How a Completely Custom .NET/ArcIMS/ArcObjects Solution for Economic Development Can Do Things That May Surprise You

> Presented by: Aric Mueller Stu Blankenship

Virginia Economic Development Partnership

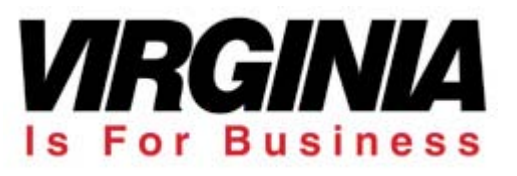

## Architecture

### ArcSDE 8.3 (Sql Server)

### ArcIMS 4.0.1

ESRI.ArcIMS.Server.dll, ESRI.ArcIMS.Server.TCP.dll

### IIS / .NET

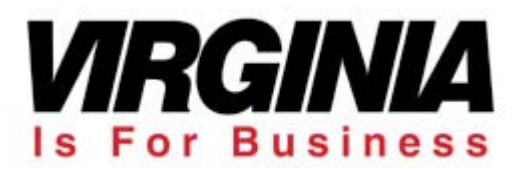

# Overlaying Transparent Maps

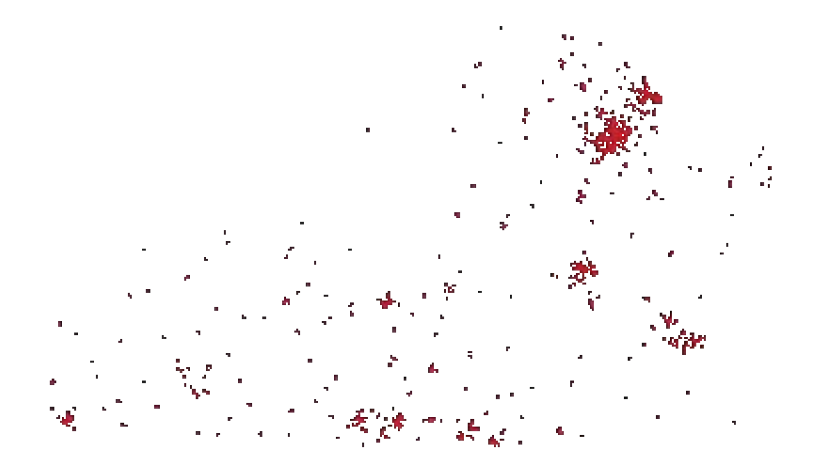

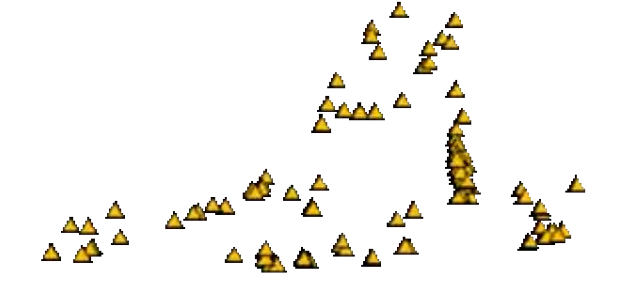

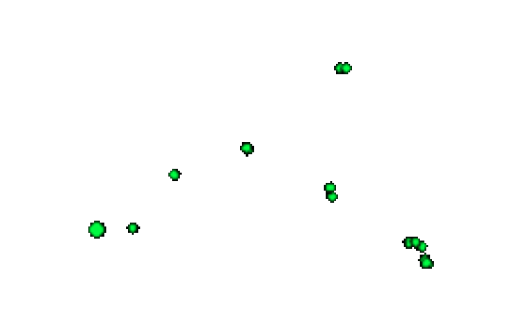

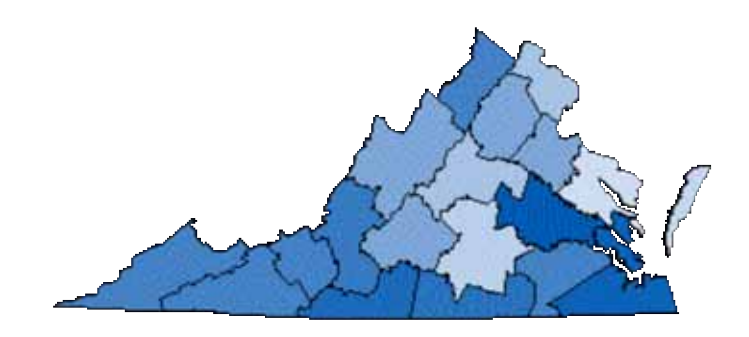

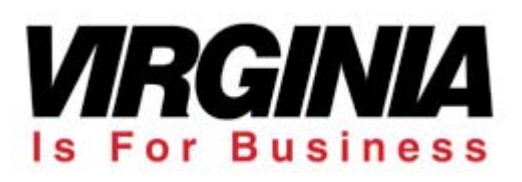

## Pre-Generate the maps that are static (and SLOW)

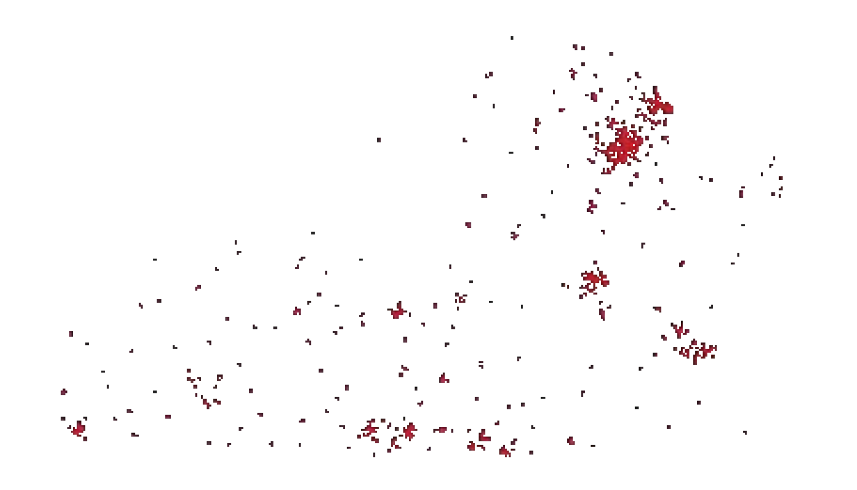

naics4\_4461\_empSmall\_salesSmall.gif

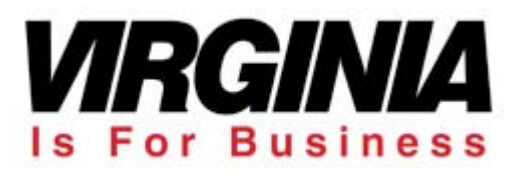

## Multi-Threaded Approach (Don't Let the Maps Slow Us Down)

Main .NET thread:

- Name map… abc.gif
- Spawn Map Making Thread
- Send Page to the Browser
- Map Making Thread:
	- Generates map request
	- Map is saved to Server Output directory with requested name

Browser: sees image tag a with url of: http://virginiascan.yesvirginia.org/**OpenMap.aspx?name=abc.gif**

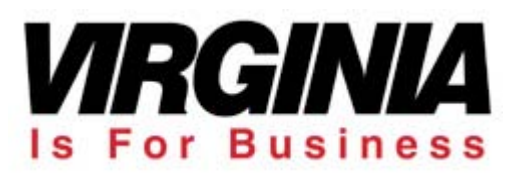

## Simple Map Request:

```
// Create a map object
IMSTools.map m_map = new IMSTools.Map();
m_map.Envelope = env;
m_map.Host = Config.ArcXml_Host;
m_map.AppServerPort = Config.ArcXml_AppServerPort;
m_map.ServiceName = Config.ArcXml_ServiceName;
m_map.Width = 375;
m_map.Height = 221;
// Turn on the interstates layer
// Define a layer def
IMSTools.LayerDef layerDef = new LayerDef("interstates", true);
// add the layer def to the layer def collection
m_map.LayerDefCollection.Add("myInterstateLayer", layerDef) 
// Request the map
m_map.GetMap ();
// Optional debugging code
Trace.Write(m_map.Request);
Trace.Write(m_map.Response);
// assign the new map image url to an Image object for output to browser
myImage.ImageUrl = m_map.URL;
```
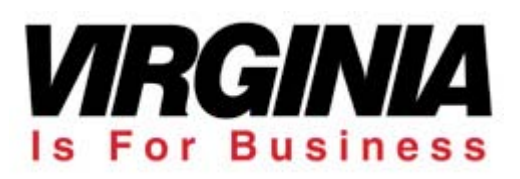

## "Yes, Virginia, there is a way to generate clickable point features in an IMS map…"

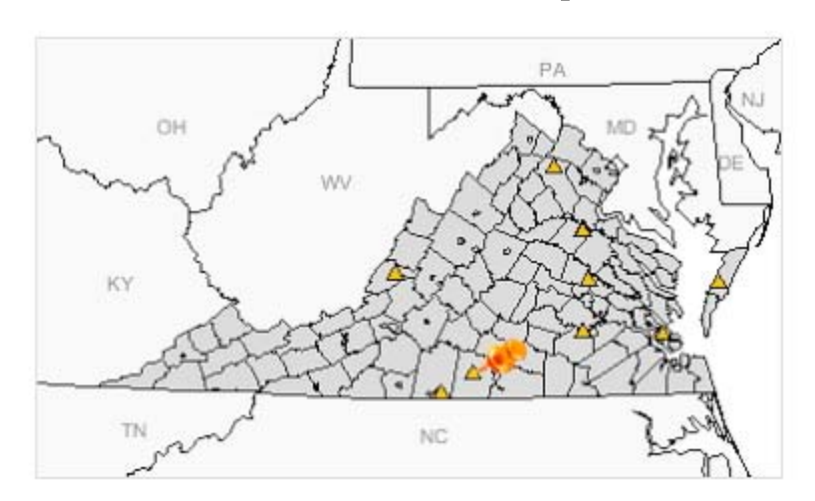

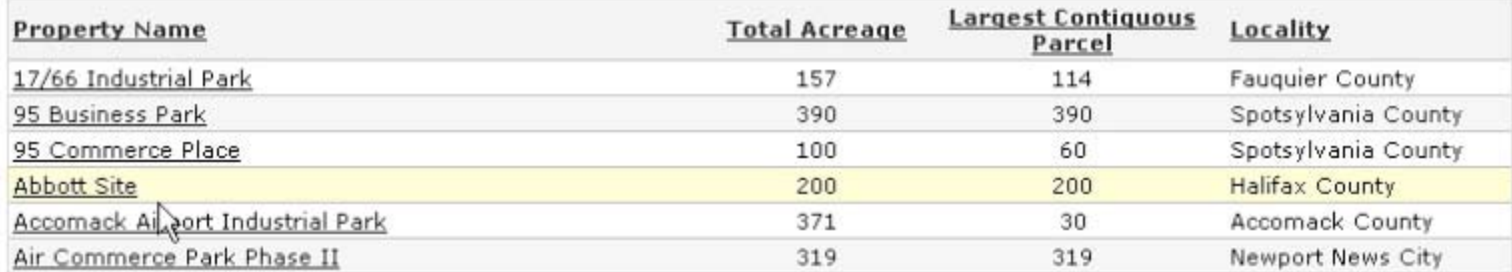

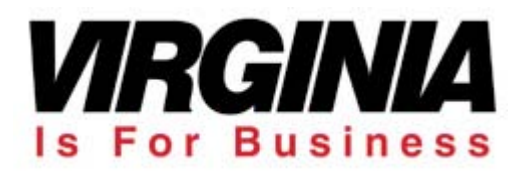

## Points You Can Click and/or **MouseOver**

- • Store X,Y map coordinates in database for each point (In our case, through an ArcObjects script)
- •Use .NET to create dynamic image map
- • Hope you don't have two points sitting on top of one another (or deal with it in a more productive manner)

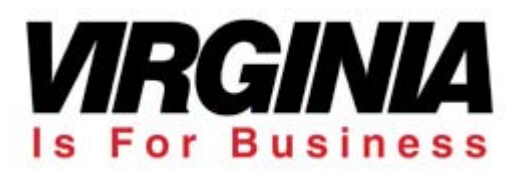

# Custom Radius Tool

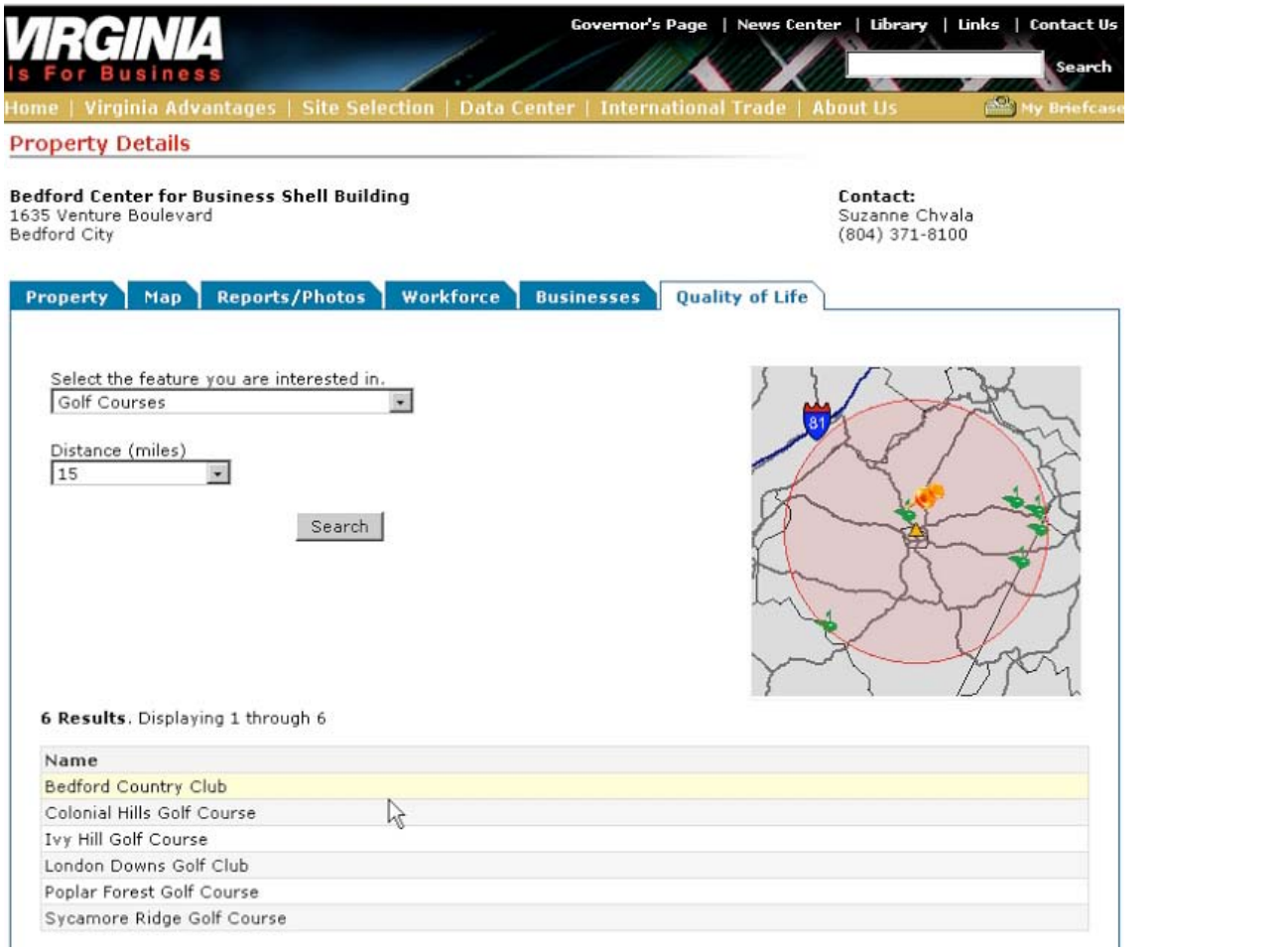

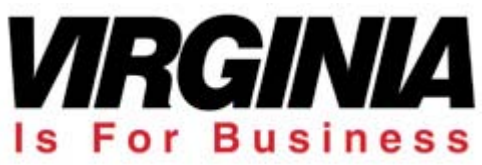

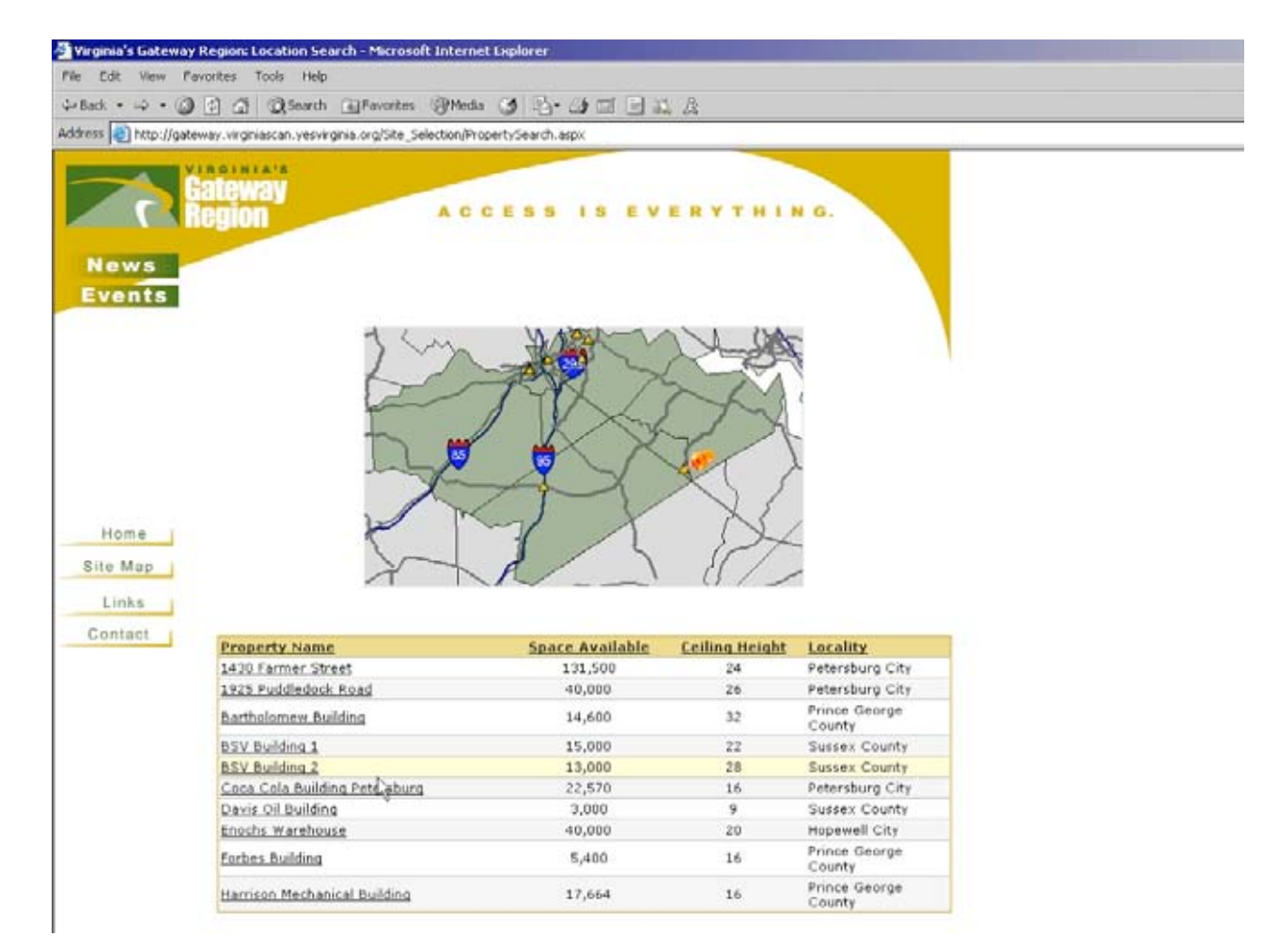

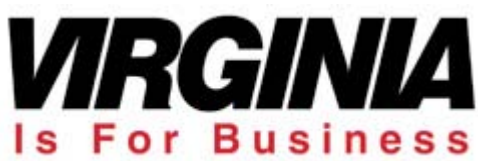

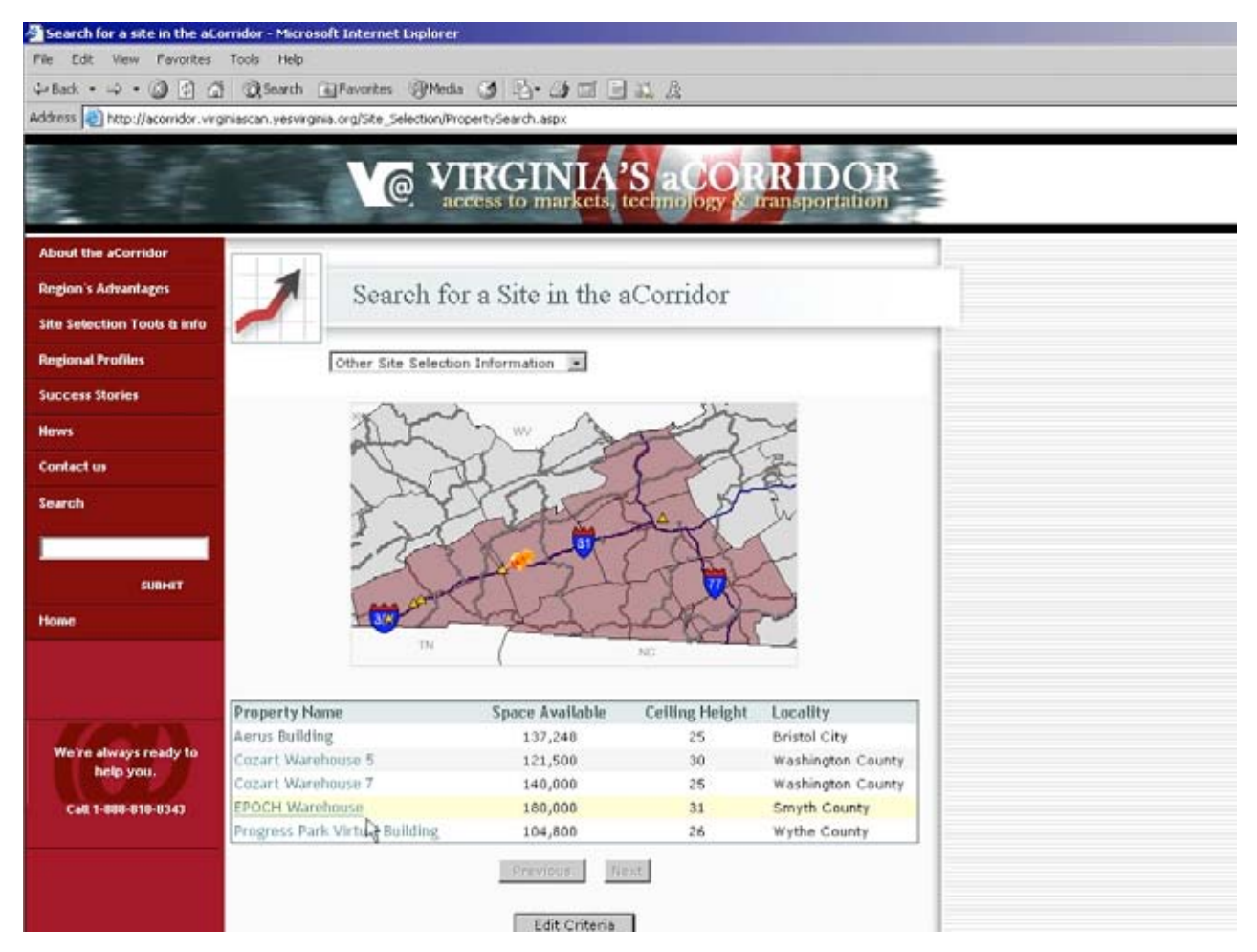

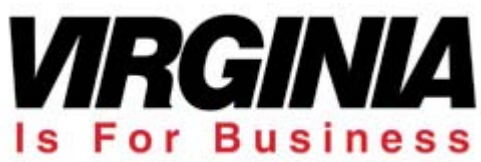

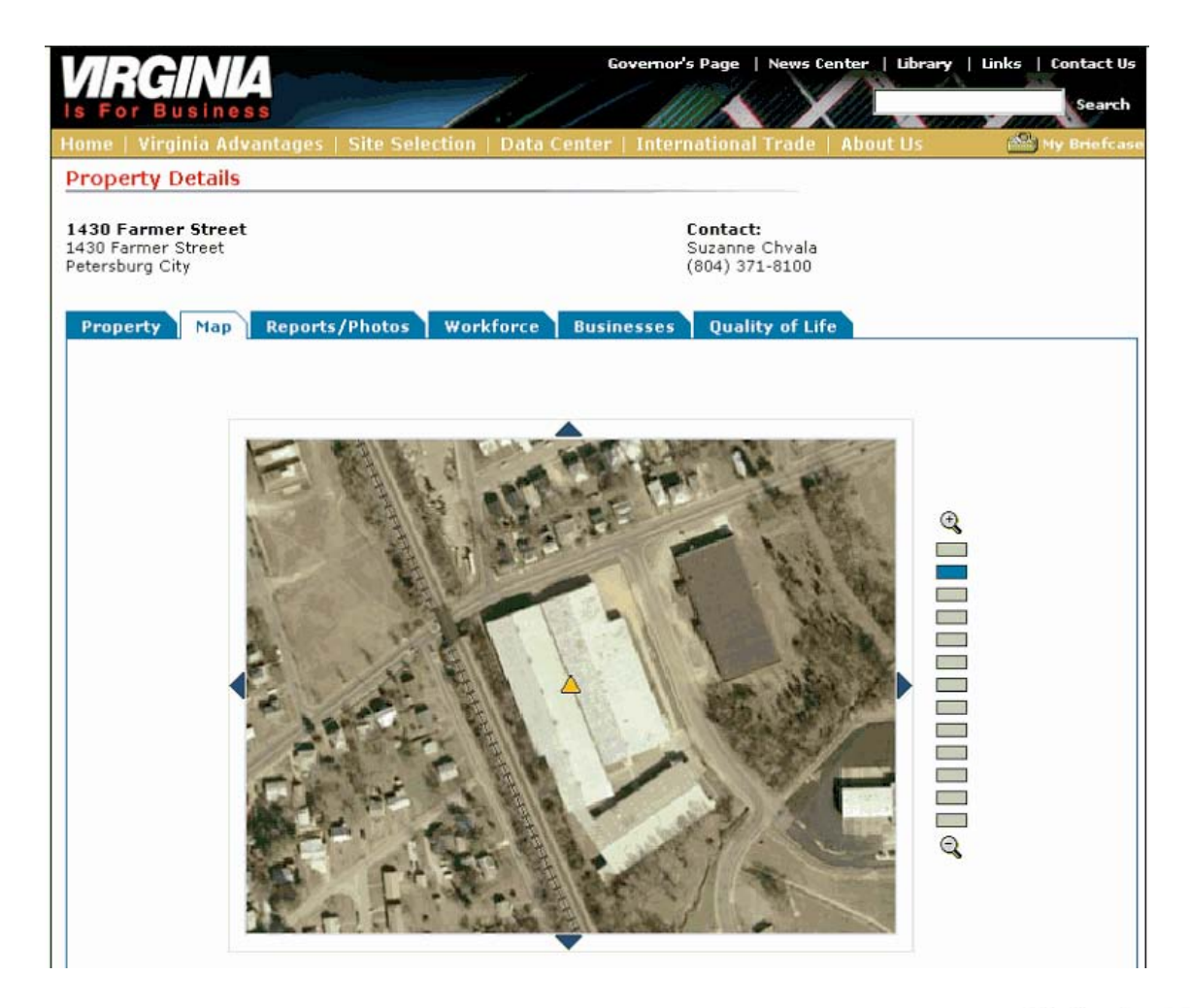

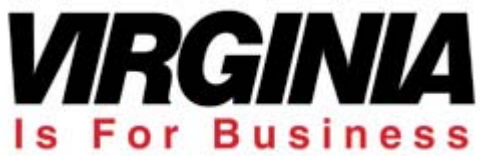

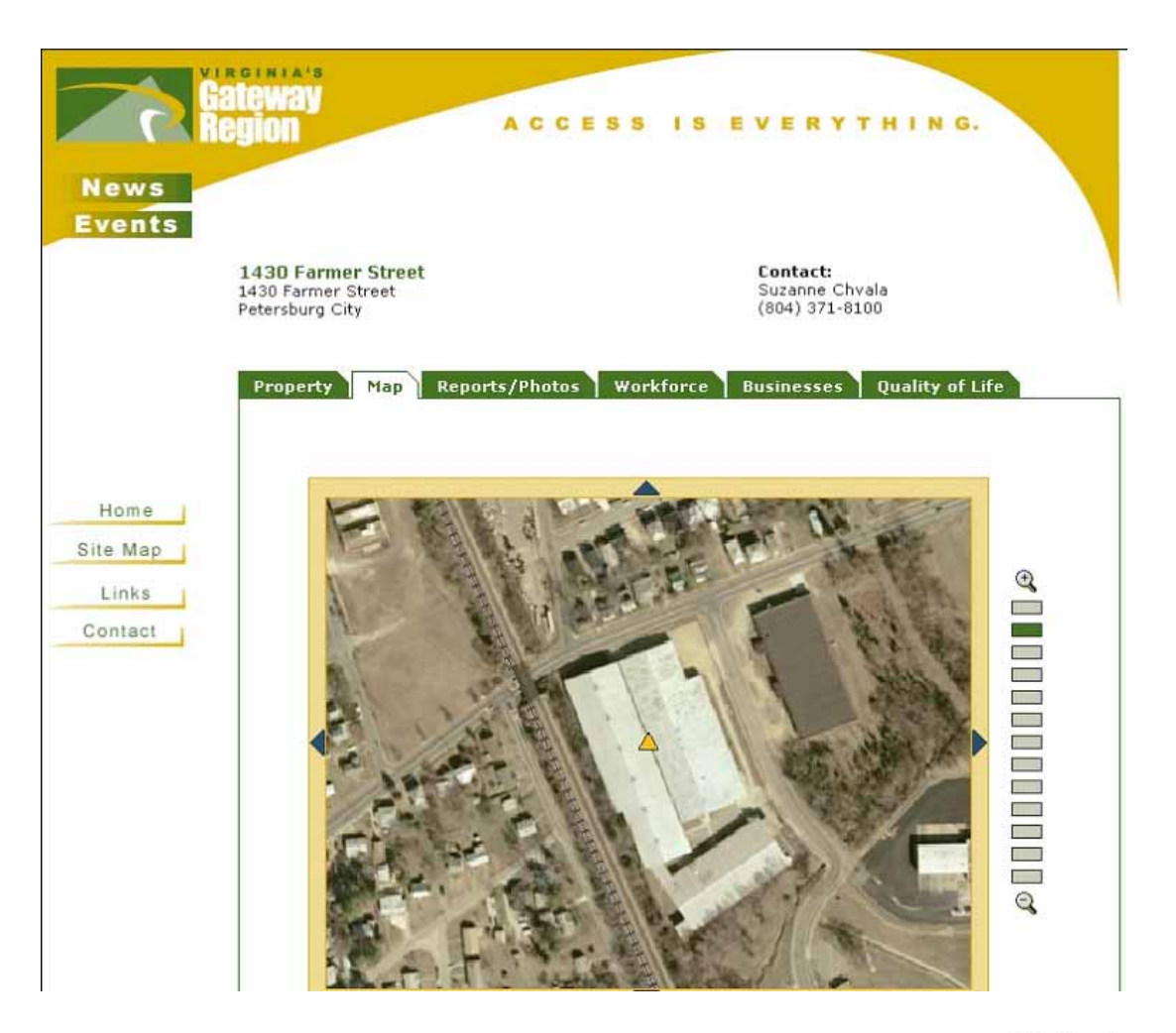

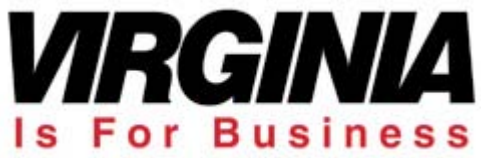

"But I need lots of REALLY good looking maps…"

- • Use ArcMap/ArcObjects to automate maps (export jpg's and/or pdf's)
- •• Example

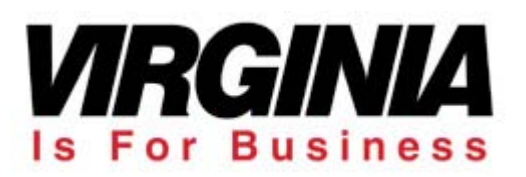

# Some Parting Thoughts…

- • Get\_Features requests are really useful but SLOW. Query just an id then use SQL to do your work.
- • Versioning makes life hard when we choose to do direct SQL work. But versioning is pretty cool and fast loading pages are cooler so we deal with it. Compress frequently.

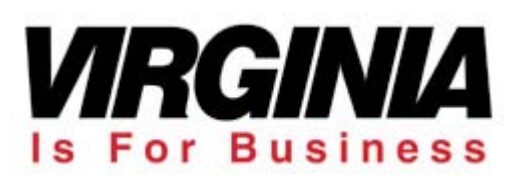

# Some Parting Thoughts…

- • If the spatial data lends itself to it, pregenerate the maps. Especially if the maps are slow.
- • Break functionality into reusable components whenever possible.

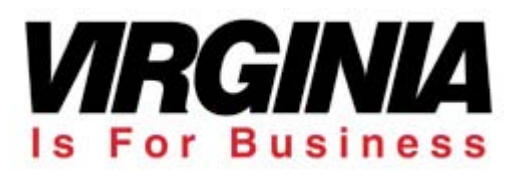